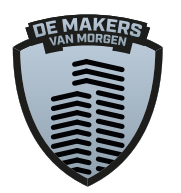

BUSINESS & BUILDINGS

# Bedankt voor het downloaden! GEWELDIGE KEUZE! HIER IS EEN HANDIGE GIDS

## **1. Kies jouw formaat**

Welk formaat ben je van plan te gebruiken? Dit is belangrijk voor de kwaliteit van jouw print. Klik rechtsonder op deze pagina op het gewenste formaat. Door te klikken op de link opent de aanpasbare poster-template zich in Canva.

## **2. Personaliseer**

Voeg je eigen teksten toe, upload afbeeldingen en pas kleuren aan om het ontwerp aan te passen aan jouw specifieke behoeften.

### **3. Download en implementeer**

Zodra je tevreden bent met het resultaat, download je het aangepaste ontwerp en implementeer je het direct in jouw wervingscampagnes.

## **Kom je er niet uit?**

Bekijk dan de video op de pagina. Hier laten we je zien hoe je het simpel en snel kan aanpassen. We wensen je veel succes met het werven van jouw toekomstige werknemer!

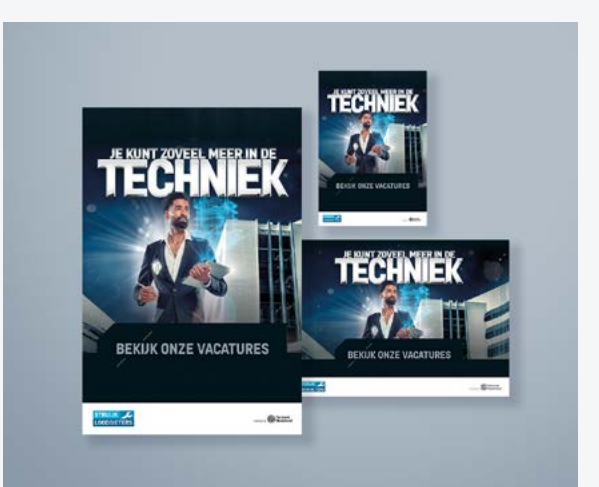

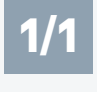

[Klik hier](https://www.canva.com/design/DAF0PszZiNQ/xxptE3GHMKJj6RoNT8AAkA/view?utm_content=DAF0PszZiNQ&utm_campaign=designshare&utm_medium=link&utm_source=publishsharelink&mode=preview) voor het formaat op een hele pagina

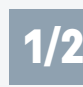

[Klik hier](https://www.canva.com/design/DAF0P3U5hbo/m4IRC6m7zAO6RUF6aDz2Pw/view?utm_content=DAF0P3U5hbo&utm_campaign=designshare&utm_medium=link&utm_source=publishsharelink&mode=preview) voor het formaat op een halve pagina

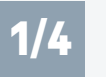

[Klik hier](https://www.canva.com/design/DAF0P55tlnk/Xt0lsf9Yu6og2oon2zgDRA/view?utm_content=DAF0P55tlnk&utm_campaign=designshare&utm_medium=link&utm_source=publishsharelink&mode=preview) voor het formaat op een kwart pagina

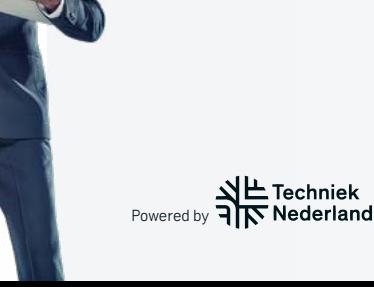

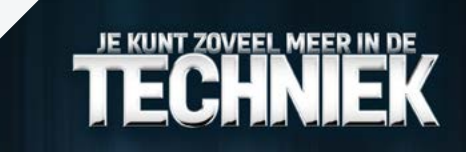